## **TECTRIX VR BIKE & VR CLIMBER PROMO VIDEO**

Scriptwriter: Richard Bellikoff

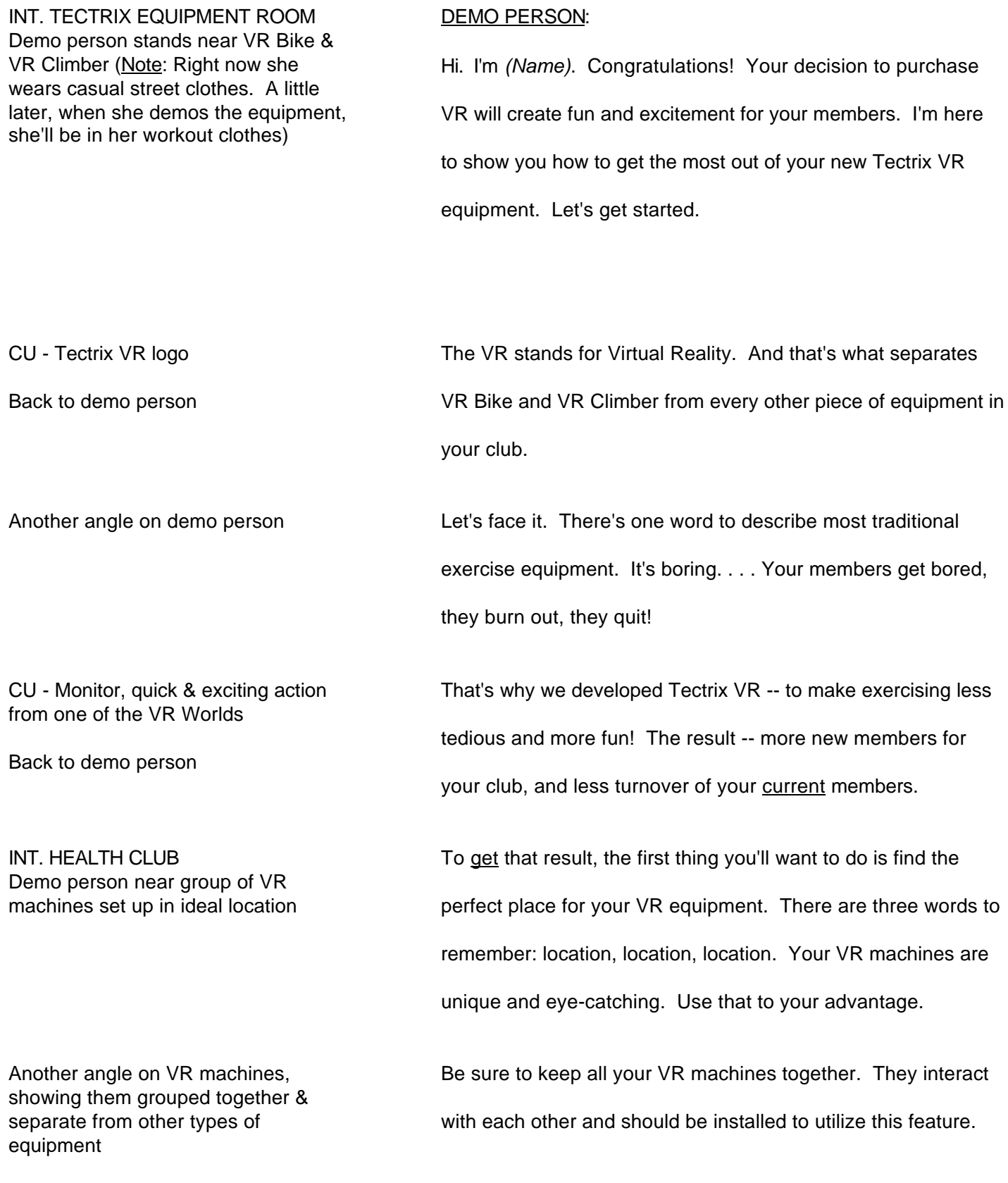

Another angle on VR machines and wall, showing monitors facing away from it Back to demo person with VR machines INT. TECTRIX EQUIPMENT ROOM Demo person with VR Bike & VR Climber Demo person with VR Bike Let's start with the VR Bike. Demo person behind VR bikes, near wall outlet Demo person links 2 VR bikes with power cord, plugs it into wall CU - power cord, showing where both ends of cord plug in Demo person plugs in communications link CU - communications link, showing where both ends plug in Demo person shows CD-ROM disc in jewel box Demo person switches on power

CU - location of power switch

And always make sure the monitors are facing away from the wall.

The idea is to get the maximum visual impact. Your members will see your VR equipment and want to use it, and so will potential members touring your club and thinking of joining.

Once you've got your VR machines set up in your prime location, you'll want to get them up and running as soon as possible.

Before you can work out, you've got to plug in.

You can daisy chain up to four machines. Just link them together with the power cord, and the last one plugs into the wall.

To enable the bikes to interact, you'll need to connect them with the communications link, just like with the power cord. The last one you terminate with a plug. VR Bikes that are linked this way can all ride in the same Virtual World, letting riders compete with each other.

Next, you want to load the World Pack CD. It contains all the Virtual Worlds available on one easy-to-load disk.

Turn on the power switch to power up the CD-ROM drive. It's located right next to the power plug.

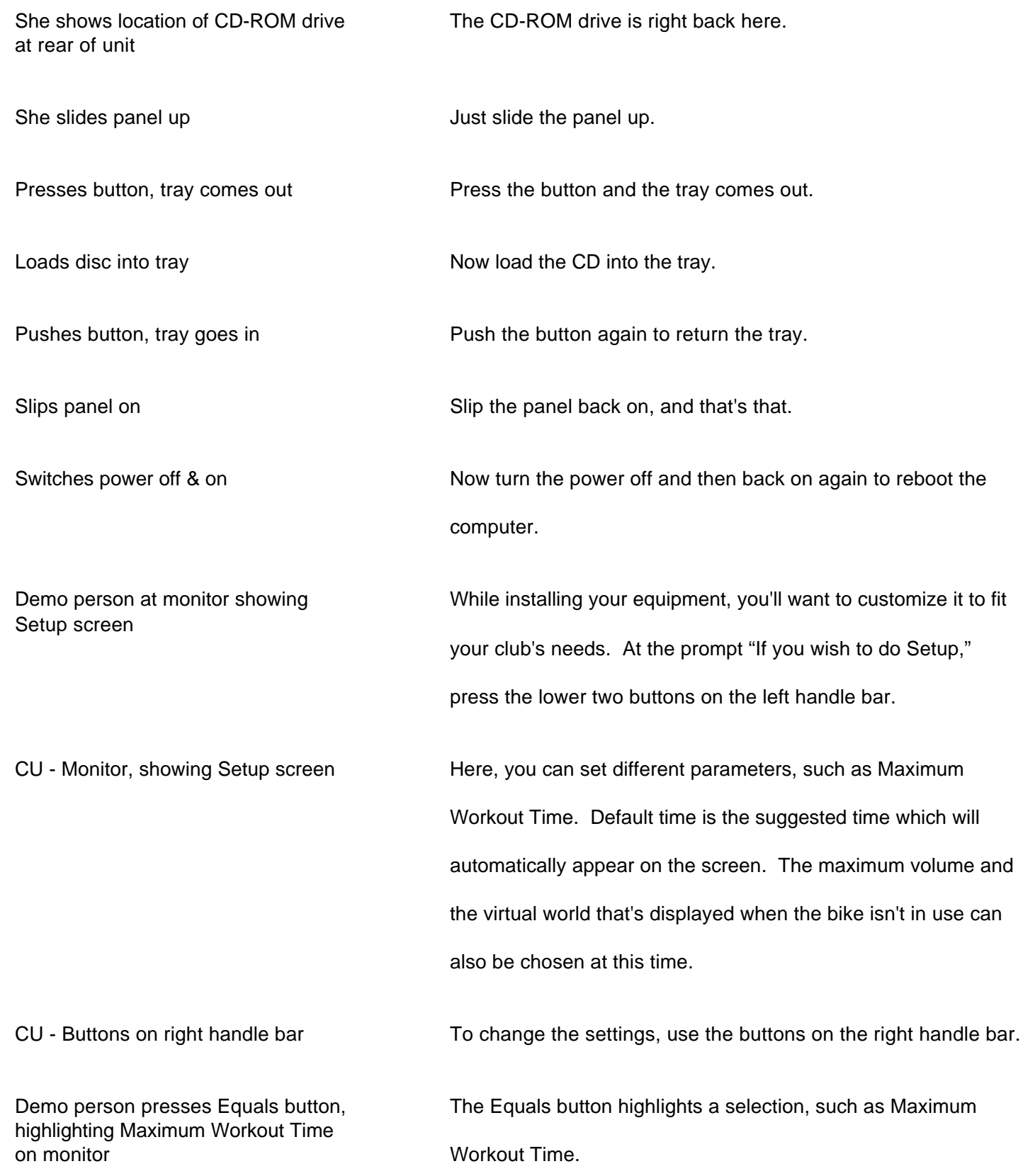

Demo person quickly presses Plus and Minus buttons, increasing & then decreasing workout time setting on monitor The Plus and Minus buttons change the value of the highlighted selection. Demo person presses Start key on monitor keypad After selecting your settings, press the Start key on the monitor, to exit Setup. CU - Monitor, showing messages - "SETUP done, settings saved. Loading program . . ." - "Testing CD Audio . . ." You'll see a few more quick messages -- CU - Monitor, showing Main Menu **--** and then the Main Menu of all the Worlds appears. Demo person climbs onto VR Bike. She's now wearing workout clothes Unlike a conventional recumbent bike, you'll make length adjustments by moving the pedal assembly, not the seat. This is to make sure each rider maintains the correct distance from the monitor. CU - Setting at 10 **CU** - Setting at 10 **Right now it's set at 10. That's too far away for me.** Demo person pulls lever, then front housing To adjust it, just lift that lever underneath your seat on the right hand side, and pull the pedal assembly toward you. Angle on her knees, slightly bent You want to adjust it to a point where you're not hyperextended. There should be a little bit of bend in your knee. CU - Main Menu on monitor So here we are at the Main Menu of all the different Virtual Worlds. To select the World you want, you use the Equals button on the right handle bar, just like we did with the Setup menu.

CU - Monitor, demo person selects Sweeney Town from Main Menu Let's work out in Sweeney Town. It's the first Virtual World ever created for the VR Bike. CU - Monitor, "Set Time" screen ECU - Monitor, weight selection Before you go into Sweeney Town or any other World you select, you'll see a screen where you'll choose the length of your workout -- then a screen where you enter your weight. ECU - Monitor, weight selection, her hand discreetly covering it *(Silence, or maybe a fun game-show type sound effect)* Wider angle - Monitor, she selects Bicycle Mode from "Workout Profile" menu Next, you'll want to select your workout profile. You can choose a programmed workout where the resistance changes based on the program selected, or bicycle mode. Let's pick bike mode. It's the most realistic. And reality is what VR is all about! She sets difficulty level at 3 Finally, you want to set your difficulty level. One is easiest, fifteen is hardest. Let's start out at three. You can always adjust it during your workout. CU - Monitor displays "Welcome to Sweeney Town" She pedals with her hands on handles Now we're all set to ride through Sweeney Town. Just start pedaling! CU - Monitor - Sweeney Town - a few quick seconds of the best footage we can get from this World *(A few seconds of natural sound from Sweeney Town)* She demos how levers work. We see the result on the monitor. To turn right or left, just pull the handle toward you and lean in the direction you want to turn. CU - Monitor, montage, moving through various Sweeney Town buildings In Sweeney Town, you can go through any building.

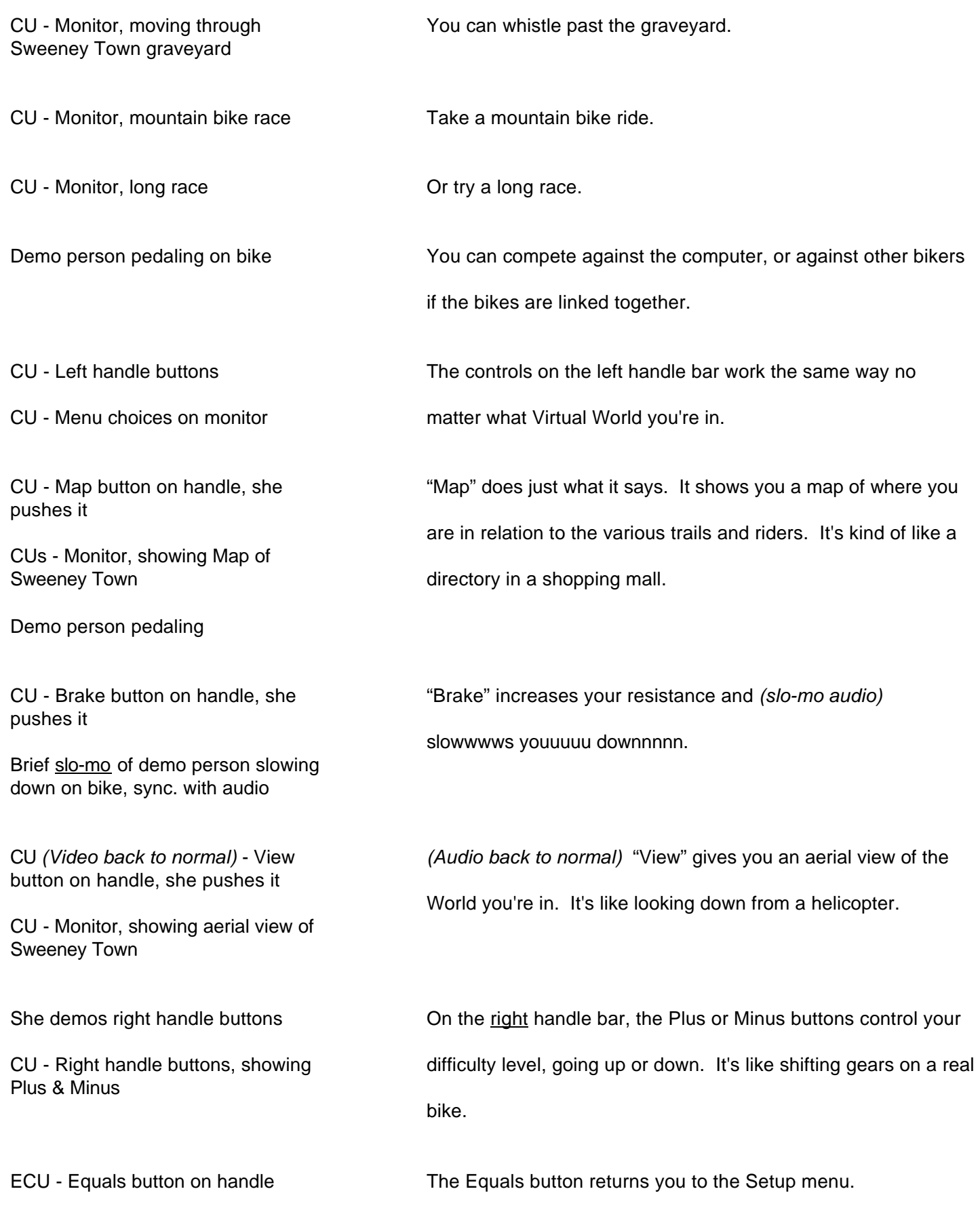

CU - Monitor, Setup menu, showing information she describes No matter what Virtual World you're in, the Setup menu shows you the time you've been working out -- your RPMs -- the miles you've covered -- your speed in miles per hour -- the calories you've burned -- and calories per hour. Demo person on bike, shows location of keypad Now let me show you how the keypad works. CU - Start key, she points to it The Start key always takes you back to the Main Menu of all the Virtual Worlds. CU - Home key, she presses it CU - Monitor, returning to start of Sweeney Town The Home key takes you right back to the beginning of whatever World you're in. That's useful if you're lost, or you want to meet up with another rider. The beauty of the Home key is that it won't reset your workout. CU - Demo person's feet on pedals. She's wearing red slippers, like Dorothy in the Wizard of Oz There's no place like Home. CU - Volume key, she presses it, lowering sound level and then turning it back up The Volume key turns the sound up or down. CU - Time key, she presses it CU - Monitor, showing "Set Workout Length on Panel," with number increasing as she presses Time key The Time key lets you lengthen or shorten your scheduled workout. CU - Monitor, club owner's Setup screen (repeat shot from earlier in video) This is why you always want to make sure to set the maximum workout time on the club owner's Setup screen.

Back to demo person on bike Otherwise, your members'll keep lengthening their workouts and no one else will be able to use the equipment. Time flies when you're having fun! CU - Help key The Help key does just what it says. It gives you an on-screen tutorial for using the VR Bike. CU - Monitor, Main Menu, selecting St. Benjamin's Island CU - Monitor, start of St. Benjamin's Island The next Virtual World I'm going to show you is St. Benjamin's Island. It has a Caribbean theme. It's a great place to escape to in the dead of winter. CU - Monitor, racing around island You can race around the island. CU - Monitor, bumping tour guide Or take a guided tour. Just bump a tour guide and follow along. CU - Monitor, St. Benjamin's Island, going underwater Here's my favorite part -- deep sea diving. Demo person in swimsuit, goggles, snorkel & flippers, still pedaling on VR Bike with St. Benjamin's Island on monitor *(Natural underwater sound from St. Benjamin's Island)* CU - Monitor, selecting Penguin's Peak from Main Menu, then starting Penguin's Peak Demo person on bike, back in workout clothes The next World I want to show you for VR Bike is Penguin's Peak. CU - Monitor, clicking on Map, getting aerial view Click on Map, and you see where you are on the peak. CU - Monitor, racing around peak You can race around the peak. CU - Monitor, slalom course Take the slalom course.

Demo person in ski jacket, wool hat & ski boots, still pedaling on VR Bike with Penguin's Peak on monitor

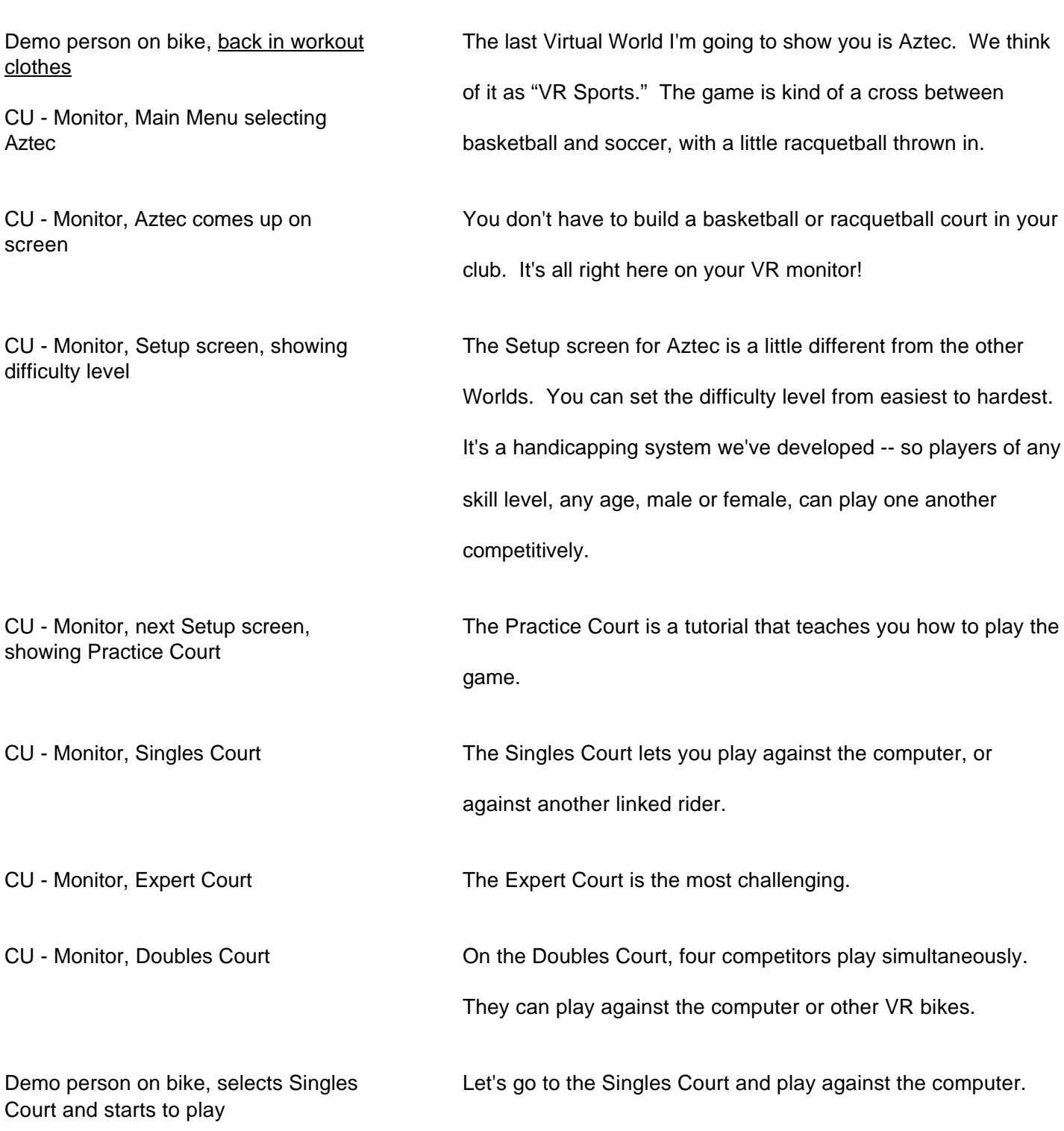

CU - Monitor, some hot footage of Aztec as she plays in Singles Court for a short while

She finishes playing Aztec, blots her forehead and rings out her towel

CU - towel, water pouring out of it

DISSOLVE OR WIPE TO: INT. TECTRIX EQUIPMENT ROOM Demo person with VR Climber. She's still in normal workout clothes.

Demo person at CD-ROM drive

Loading CD, quick montage of various steps

Demo person next to VR Climber, with Setup on monitor

She gets on VR climber, starts climbing

CU - Monitor, showing Rocky vs. the Firebugs title screen

CU - Monitor, playing "Rocky vs. the Firebugs"

*(Natural sounds of Aztec as she plays for a short while. She scores, yells "Goal!", ad-libs "Alright!" and other comments, and is clearly enjoying herself.)*

What a workout!

Setting up your VR Climbers is pretty much the same as setting up your VR Bikes, as far as plugging them in, networking them, and loading the CD-ROM. There's only one small difference.

The CD-ROM drive is in a different place. It's right back here. The cover's connected with Velcro. Just lift that off. Press the button exactly like you would on the bike. Load the CD. Push the button again. Turn the power off and on to reboot.

The VR Climber has the same setup procedure as the VR Bike.

To begin, just start climbing as you would on any other stair climber. But this isn't any other stair climber. It's the  $VR$ </u> Climber! And that means you're about to climb into one of our Virtual Worlds!

This World is called Rocky vs. the Firebugs.

You're in a biplane equipped with a water cannon. The object is to shoot out all the fires started by those nasty Firebugs flying around in hot air balloons.

**Tectrix VRB & VRC Promo Video - Page 10**

She turns hand controls to steer left & then right

CU - Monitor, Rocky vs. the Firebugs, turning left & right

She turns controls to go up & then down

CU - Monitor, Rocky vs. the Firebugs, moving up & down

ECU - Monitor, water tank gauge, Rocky vs. the Firebugs, diving & filling up tank

CU - Monitor, some hot game footage from Rocky vs. the Firebugs, ending with two players trying to shoot each other down.

Demo person wears fighter goggles and a long white scarf as she engages in a dogfight. Wind (from fans) blows the scarf back.

CU - Monitor, showing start of Deep world

CU - Monitor, scenes of diver & sea monsters

ECU - Monitor, shot of bubbler & air gauge

CU - Monitor, showing score tally Every time you put out a fire, you get more points.

Turning the steering lets you steer left or right.

Pull up to climb up into the air, and push down to decrease your elevation.

When your tank is low, it can be refilled by diving into the water.

Just like on the VR Bike, you can race against the computer or another linked climber. Two climbers can dogfight and try to shoot each other down.

*(Natural sound, Rocky vs. the Firebugs, a few seconds of aerial combat between two players)*

Let's switch to a different Virtual World -- called Deep.

You're a deep sea diver exploring for treasure, but make sure to watch out for those sea monsters. Toxic waste has turned these sea creatures into raging beasts.

Since you're under water, you have to keep an eye on your air gauge and refill it by swimming through a bubbler when it gets low. If you run out of oxygen, you'll lose your treasure.

CU - Monitor, shooting sea monster, collecting treasure

Demo person - wearing crown & lots of pearls & jewels

Demo person back in workout clothes

CU - Monitor, 2 divers on one screen

shooting & taking treasure

Score points by shooting the monsters with your plasma gun, transforming them back into harmless fish. Collecting treasure is another way to increase your points. When you have a full treasure bag, head for one of the underwater banks to deposit your valuables for bonus points.

Like all our VR Worlds, there's room for competition. You can play Deep with up to four other climbers and dogfight to take someone else's treasure.

CU - Monitor, scenes from Aztec Here's Aztec for the VR Climber. Just like Aztec on the VR Bike, it's the same fast-paced VR Sports event.

> With Aztec, VR Climbers and Bikes can be networked in any combination, so that up to four people can play against each other on the VR equipment of their choice. Choose your weapon.

DISSOLVE OR WIPE TO: Demo person standing near VR Bike & VR Climber, in similar position as at opening of video, and back in street clothes

CUs - Monitor, quick cuts, montage of scenes from various Worlds

The great thing about the VR Bike and VR Climber is that every time you work out in a different Virtual World, it's like having a whole new exercise machine! And we've got some new Worlds "under construction," so you'll always have a new attraction for your members! The fun never ends!

CU - Monitor, several players competing in Aztec

## INT. HEALTH CLUB Demo person with VR equipment

For the first couple of weeks after you get your VR equipment up and running, it's a good idea to assign a "VR Specialist" during prime time in your club to help first-time VR riders and climbers. People are always a little intimidated by new equipment. They just need some encouragement and instruction.

A great way to motivate your members is to get them involved in team competition. Tectrix has developed event planner kits, with everything you need to stage your own competition.

Promotional buttons, banners, and art work make your job easy.

CUs - forms We've included simple instructions for your staff to follow. These include checklists, match, sign-up, and score sheets.

Angle on Demo person with forms All you have to do is photocopy them, sharpen some pencils, and you're ready to go!

> So what are you waiting for? It's time to get your members on your VR equipment -- and make VR fun pay off for you!

Another angle on demo person If you have any questions about your Tectrix VR equipment, just call our Customer Service or Tech Support. Enjoy!

> *(Best natural sound we can find from a Virtual World, or audio montage of several of them)*

Demo person shows event planner kit

CU - event planner kit

Demo person wears event planner buttons. Behind her, a banner promotes the VR event

INT. TECTRIX EQUIPMENT ROOM Demo person standing in front of VR Bike & Climber, in same position as at opening of video, only now she's back in her VR Bike workout clothes

Demo person climbs onto VR bike, starts pedaling furiously, having a great time